# **Bilddateien archivierter Patienten auf anderes Volumen verschieben**

## #4243

# **Ziel**

In der Onyx-Datenbank von Laboren laufen regelmäßig große Datenmengen auf. Neuer Speicherplatz (RAID) und das regelmäßige Backup verursachen erheblichen Kosten. Da sich die Daten abgeschlossener Patienten nicht mehr ändern, sollten diese Bilddaten (.jpg und .ii3) von Zeit zu Zeit auf ein schreibgeschütztes Volume verschoben und dann einmalig als Backup gesichert werden.

#### Vorteile:

- 1. Dieses Volume ist preiswert, da es kein RAID sein muss.
- 2. Da die Daten sich nicht ändern, ist ein einmalige Backup ausreichend

### **Voraussetzungen**

- 1. Ein zusätzliches Volume mit ausreichend Speicherplatz ist verfügbar.
- 2. Dieses neue Volume wird im OnyxCeph-Datenbankserver als zusätzlicher Bildpfad konfiguriert. Dieser Pfad muss der Letzte in der Liste sein (Bild 1).
- 3. In OnyxCeph sind abgeschlossene Patienten als archiviert markiert. Das kann im laufenden Betrieb erfolgen ( [Bild\\_2](http://onyxwiki.net/doku.php?id=img_4243_2)).

# **Ausführung**

- 1. Der OnyxCeph-Datenbankserver wird als Programm gestartet
- 2. Mit gedrückter **[STRG]**-Taste links auf die Überschrift: **Directories of OnyxCeph Images** doppelklicken
- 3. Nach Rückfrage werden alle Bilder archivierter Patienten auf das neue Volumen verschoben und der Bilddatensatz aktualisiert
- 4. Der Fortschritt wird mittels Fortschirttsbalken angezeigt
- 5. Nach erfolgreicher Ausführung kommt eine Meldung: **?? Image Files moved to: X:\ImageBackup** [\(Bild\\_3](http://onyxwiki.net/doku.php?id=img_4243_3))
- 6. Der Server kann wieder als Dienst gestartet werden

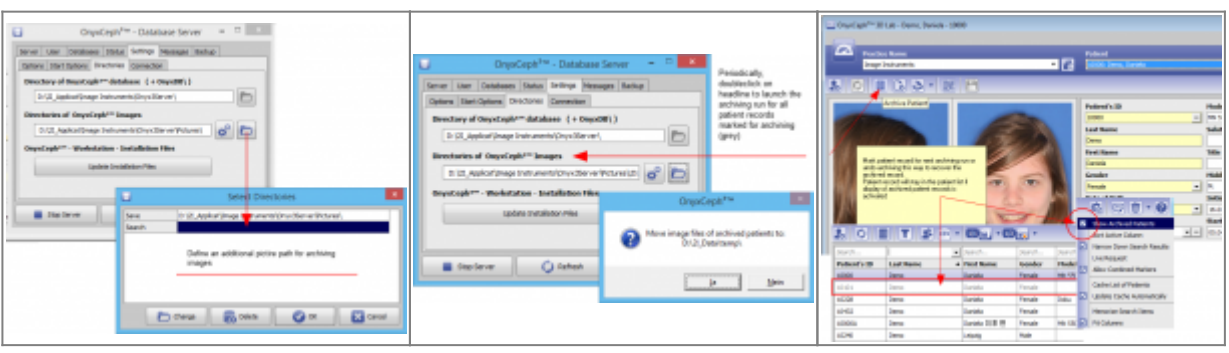

Keywords: Archiv; Bildarchiv, Auslagern

# **Verweise**

[Bildpfad verschieben](http://onyxwiki.net/doku.php?id=moveimagefolder)

From: <http://onyxwiki.net/>- **[OnyxCeph³™ Wiki]**

Permanent link: **<http://onyxwiki.net/doku.php?id=4243>**

Last update: **2023/01/01 10:28**

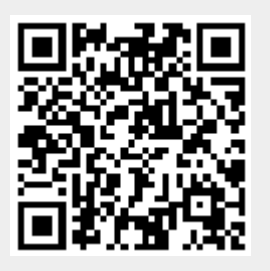